## 收貨→ 收供應商發票→付款予供應商

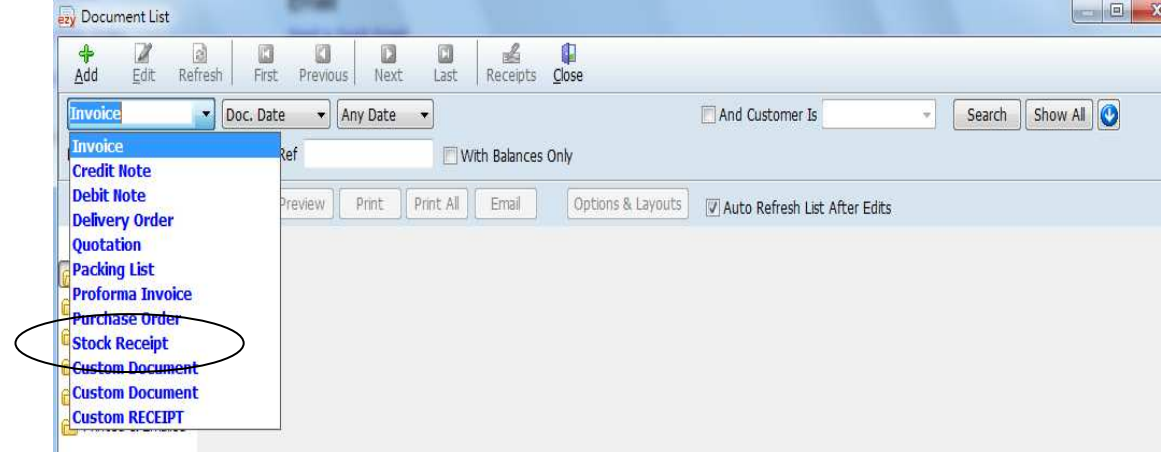

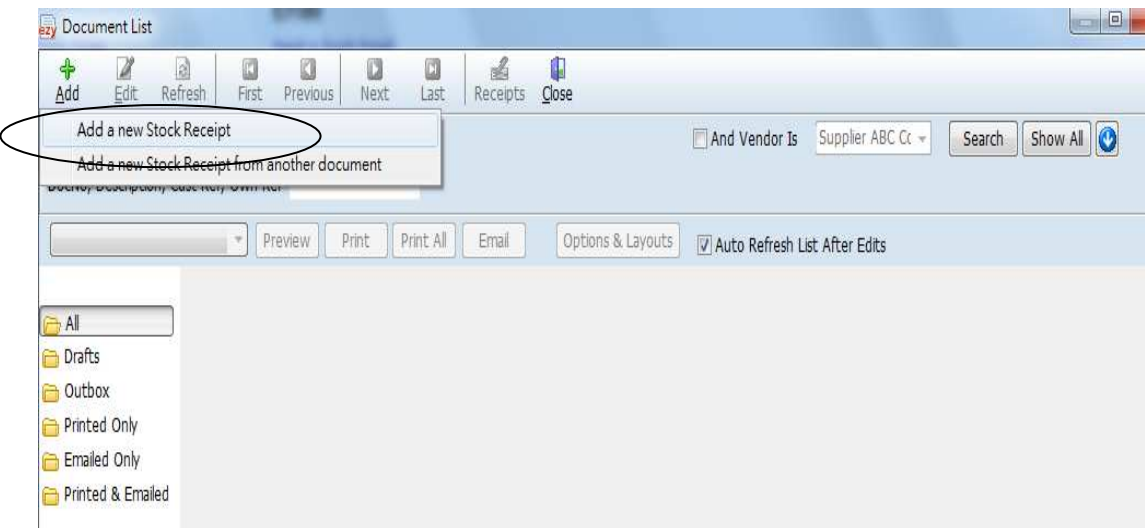

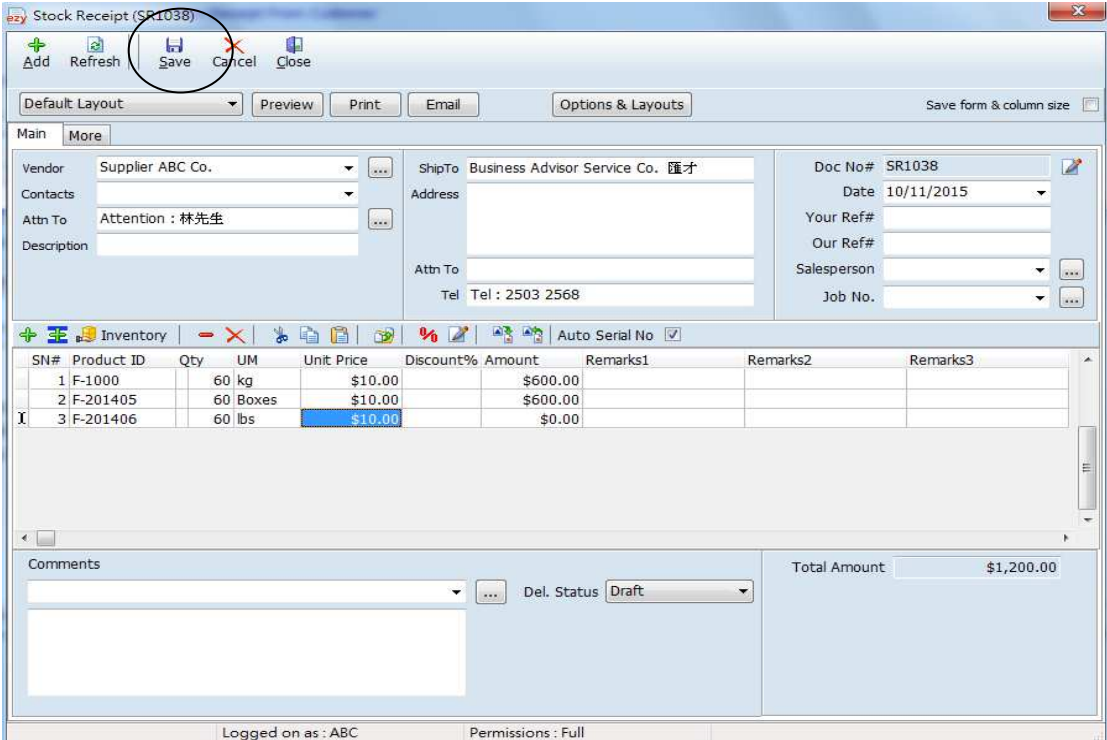

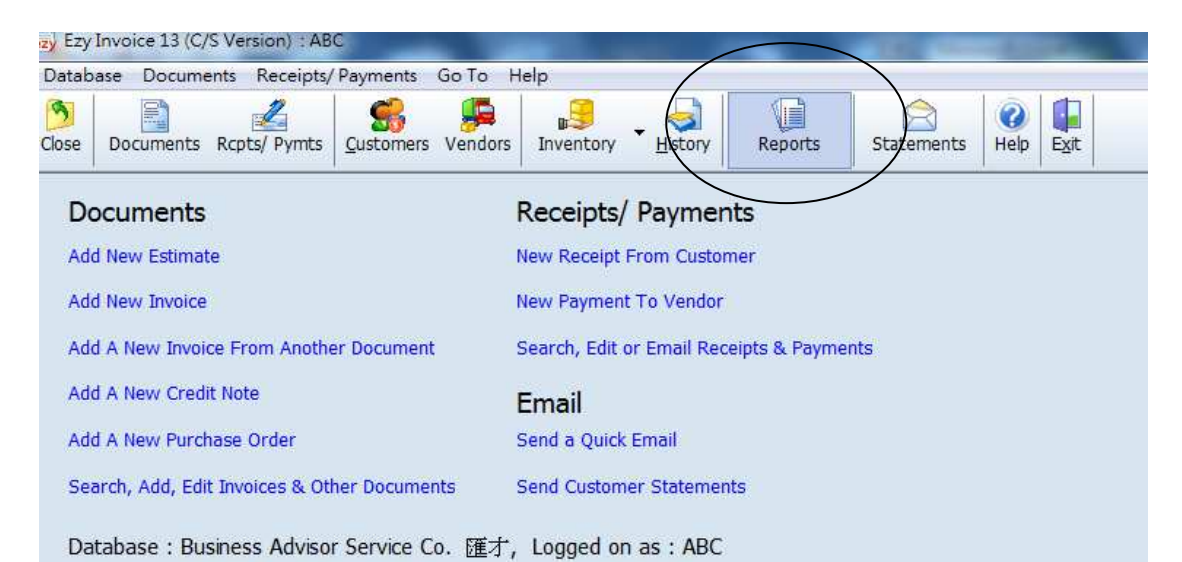

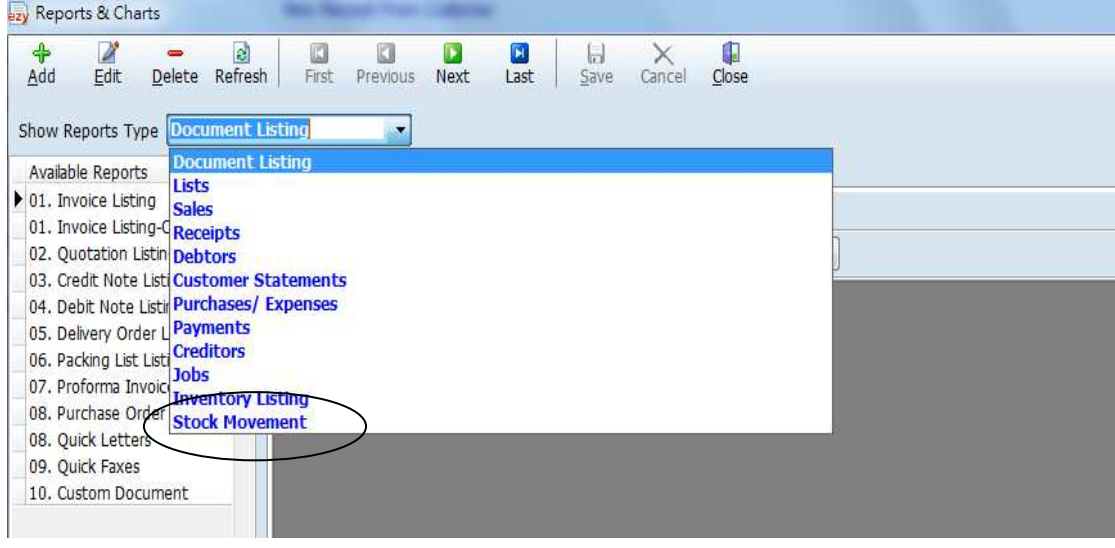

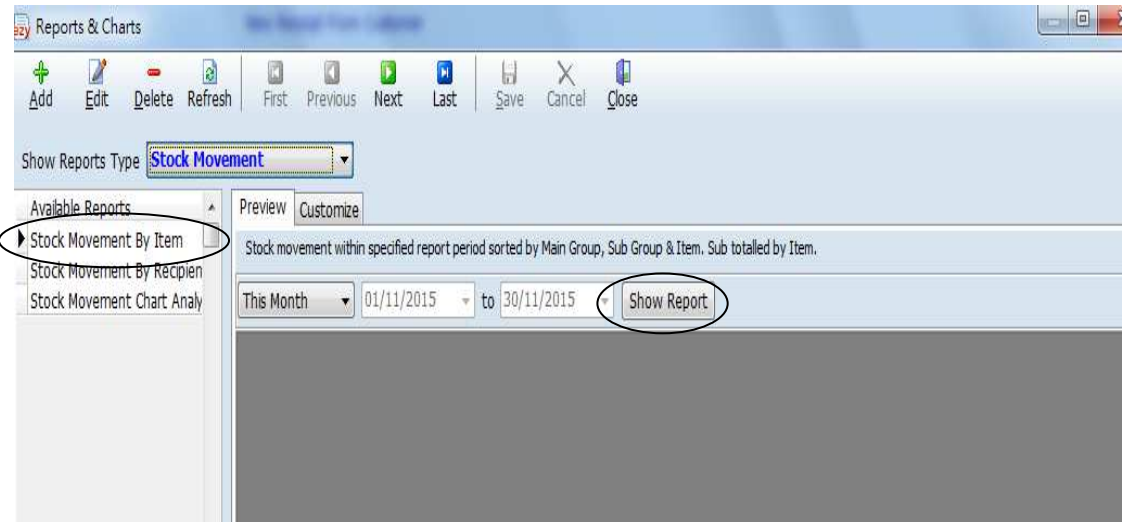

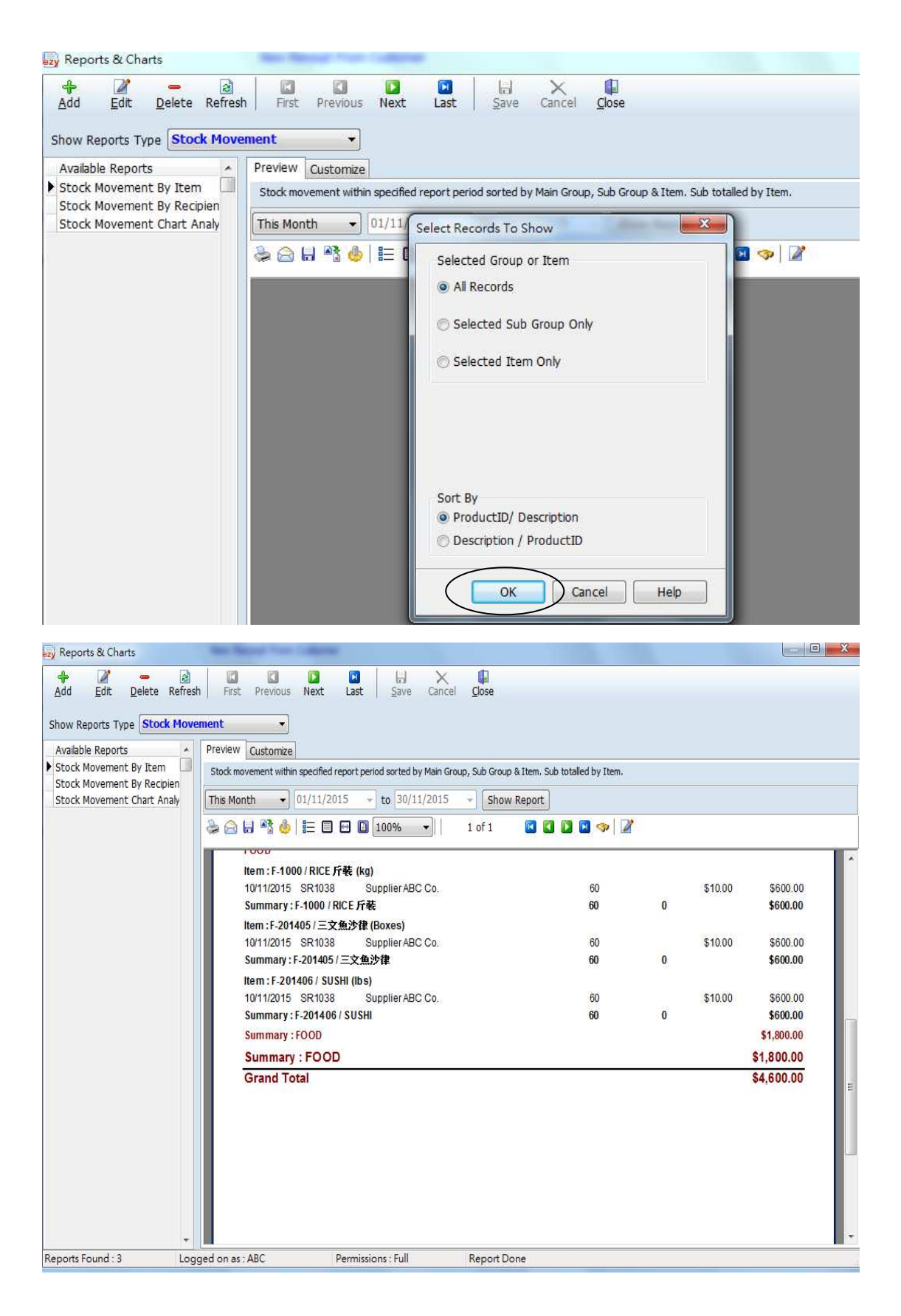

收貨程序完成

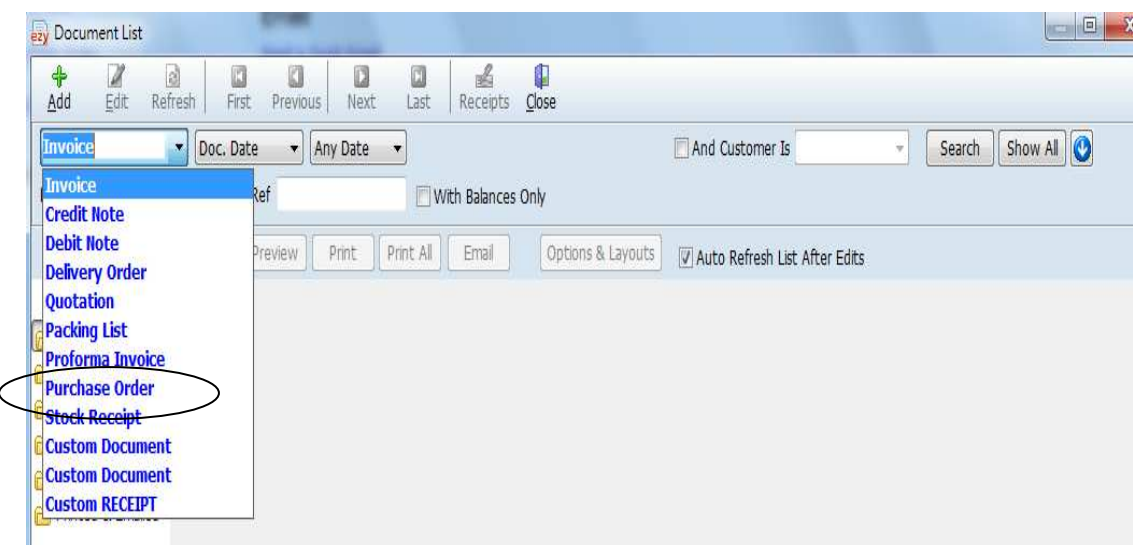

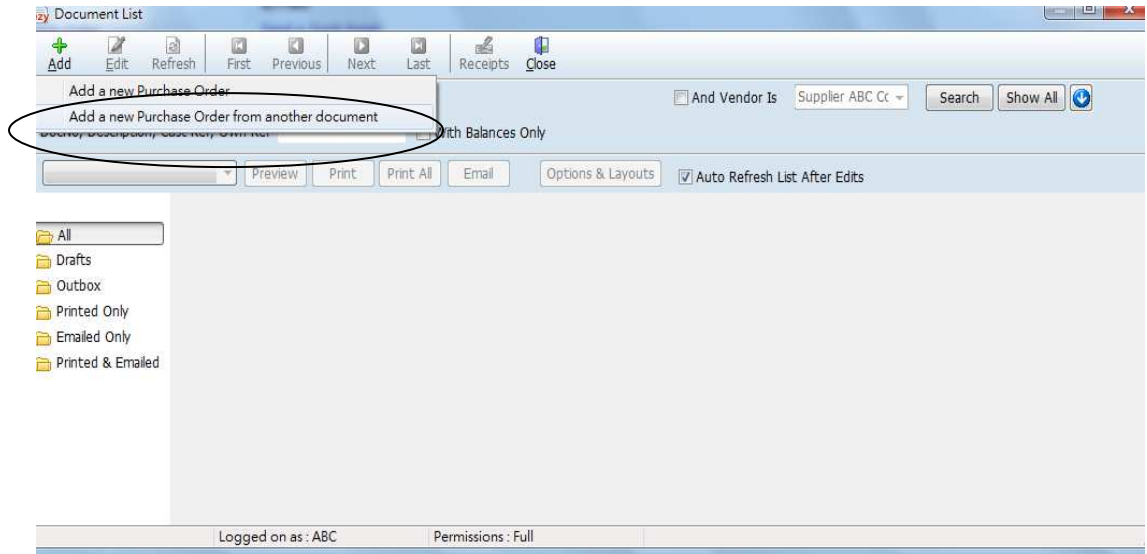

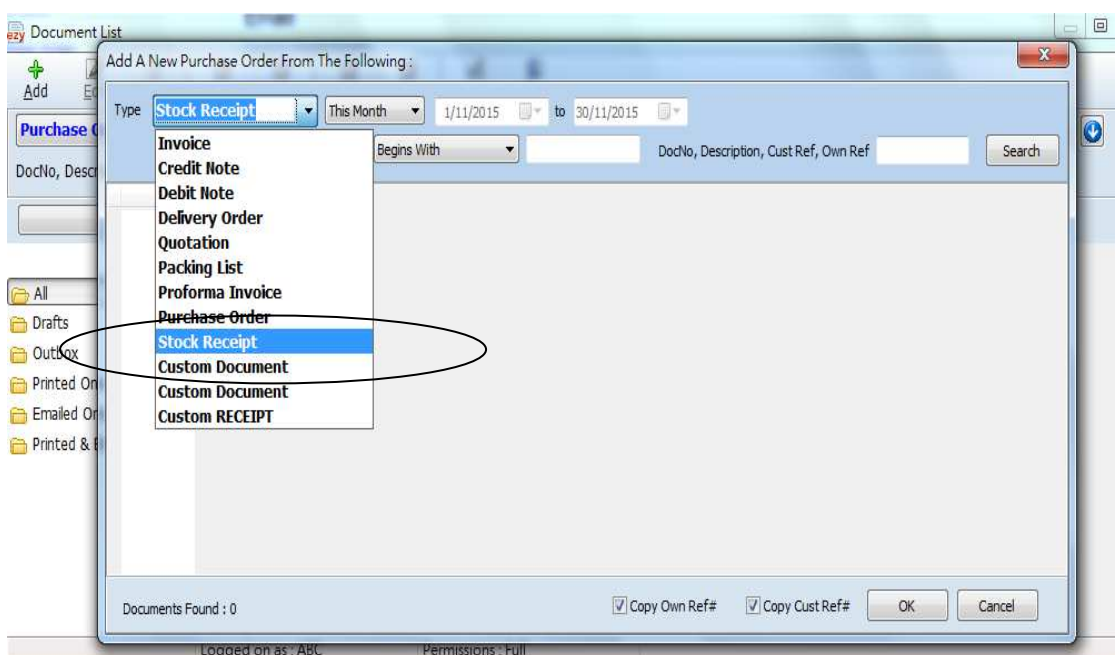

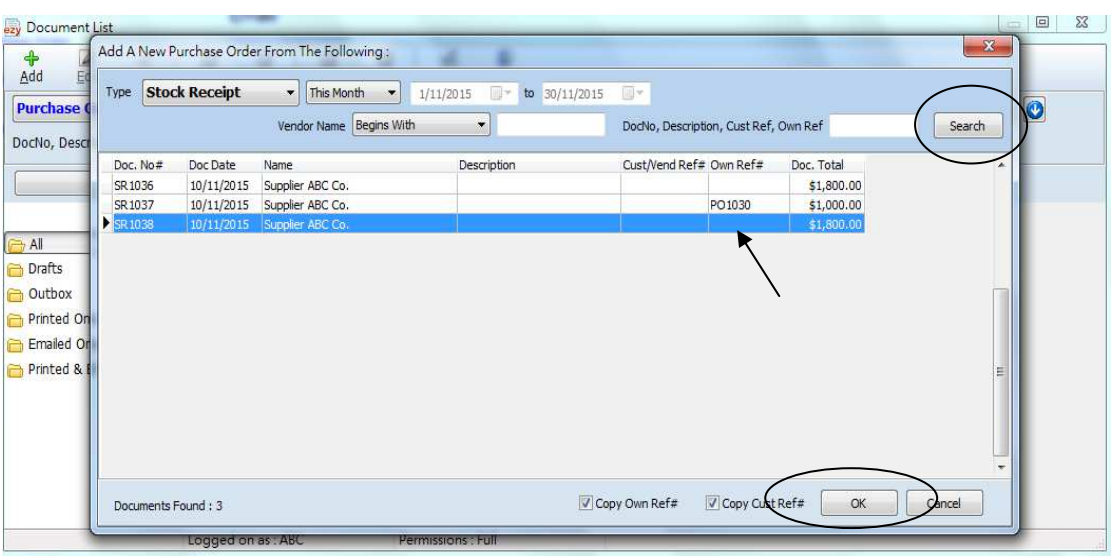

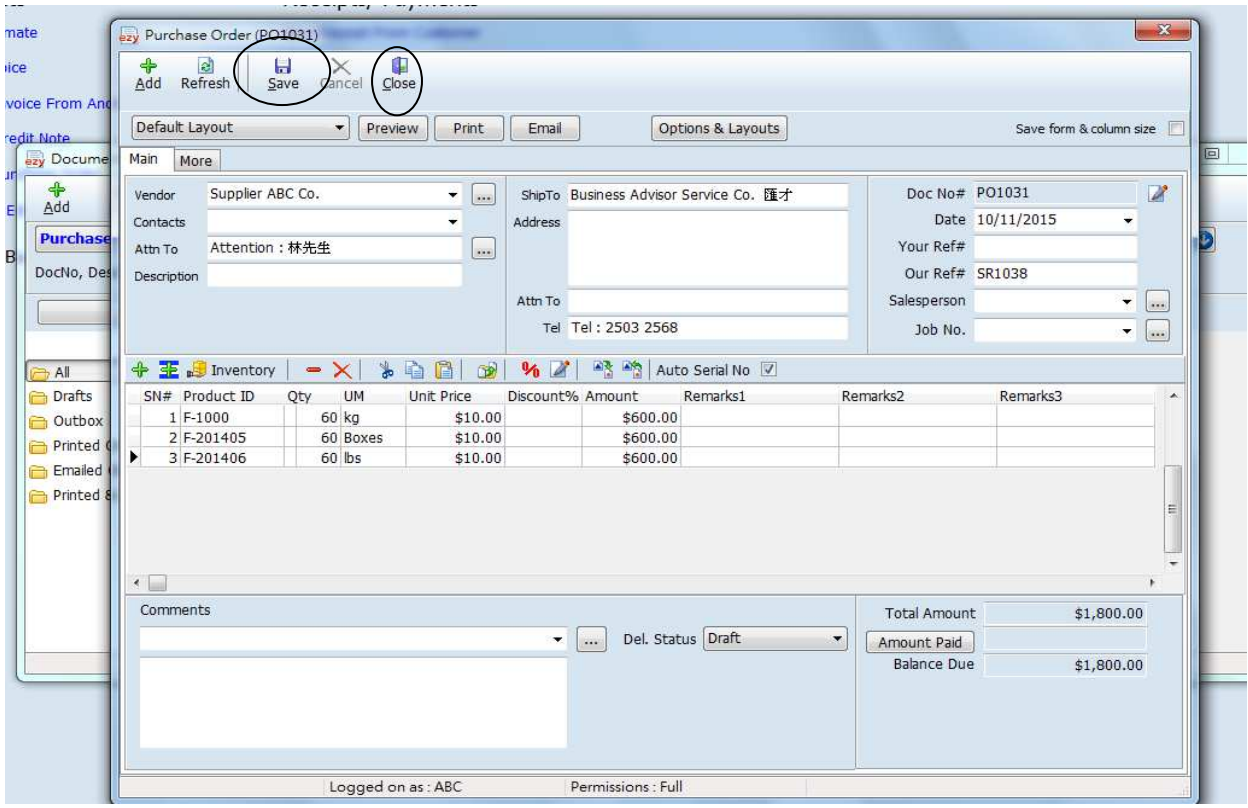

## 供應商發票完成, 這動作不會增加存貨量

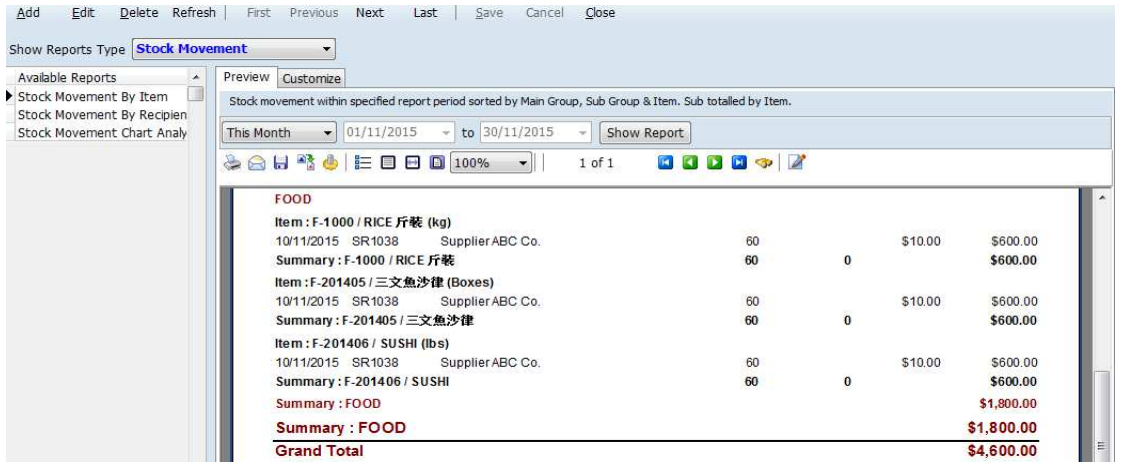

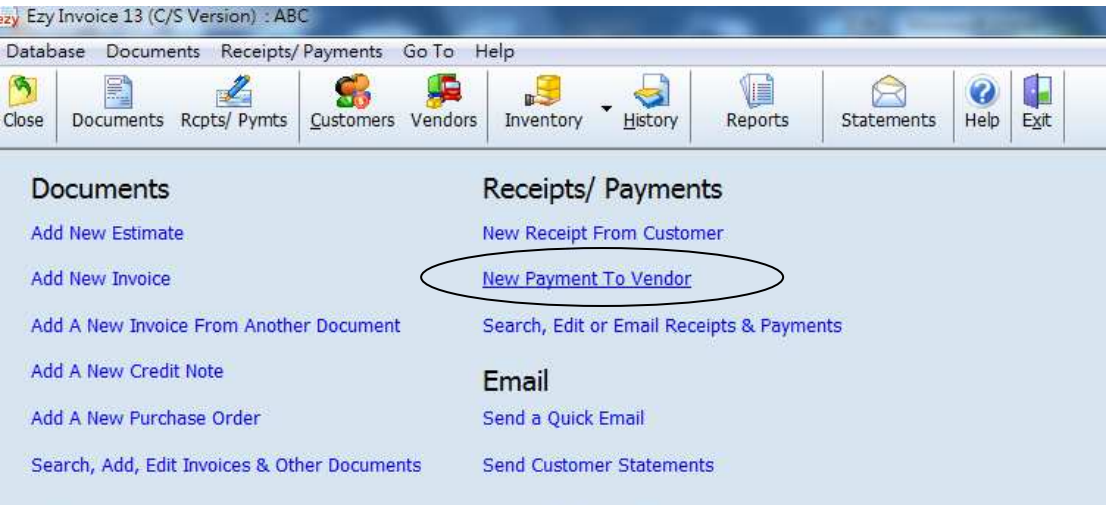

Database: Business Advisor Service Co. 匯才, Logged on as: ABC

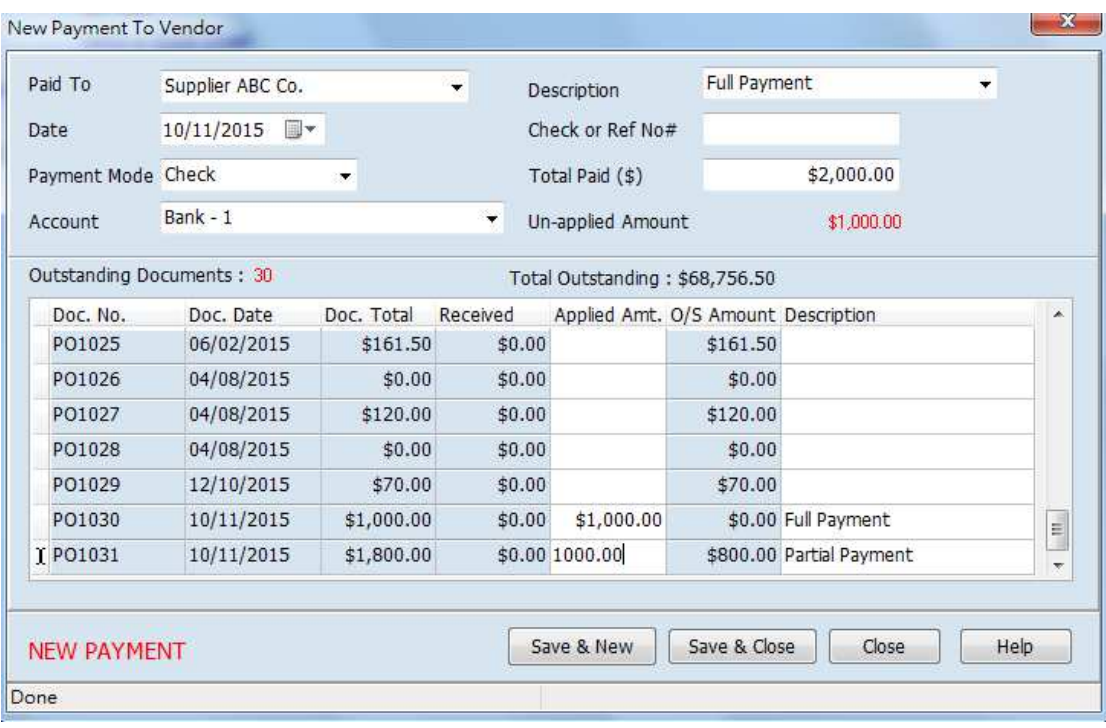

[Total Paid] 輸入金額 選定供應商發票, 在 [Applied Amt] double click, 最後 [Save & Close] 付款予供應商程序完成